# **Administración electrónica**

## Disponible para

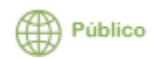

Descripción

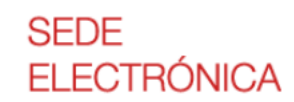

La **Sede Electrónica** de la Universidad de Salamanca es la dirección electrónica disponible a través de las redes de telecomunicación, mediante la cual, los miembros de la comunidad universitaria y los ciudadanos en general pueden ejercer su derecho de acceso a la información, a los servicios y a los trámites electrónicos, constituyendo, en definitiva, el punto de acceso para el establecimiento de relaciones electrónicas con la Universidad.

De esta forma la Universidad de Salamanca cumple con los requisitos que establece la Ley 39/2015, de 1 de octubre, del Procedimiento Administrativo Común de las Administraciones Públicas, la Ley 40/2015, de 1 de octubre, de Régimen Jurídico del Sector Público y el Reglamento para la aplicación en la Universidad de Salamanca de las citadas leyes.

La titularidad de la Sede electrónica corresponde a la **[Universidad de Salamanca](https://www.usal.es/)**.

El órgano responsable de garantizar la disponibilidad, gestión de contenidos comunes, coordinación y administración de la Sede electrónica con el resto de la Universidad es la **[Secretaría General](https://www.usal.es/secretaria-general)**.

La responsabilidad de la gestión, contenidos y servicios puestos a disposición de los ciudadanos en la Sede electrónica con relación a un procedimiento o servicio será de cada uno de los órganos competentes para la regulación del correspondiente procedimiento. La responsabilidad se corresponderá con las competencias que cada uno de los órganos competentes tenga atribuidas por la legislación vigente.

Desde la Sede Electrónica de la Universidad de Salamanca puede acceder al **[catálogo de procedimientos](https://sede.usal.es/web/guest/catalogo-de-servicios)** administrativos que puede realizar totalmente «online». Puede presentar documentación por Registro electrónico, iniciar un trámite o servicio electrónico, consultar el estado de sus expedientes, recibir notificaciones electrónicas y realizar gestiones que hasta ahora se venían realizando de forma presencial, previa identificación del interesado a través de los sistemas de autenticación y firma admitidos. Además, podrá acceder de forma libre a contenidos que tengan finalidad informativa y no supongan el establecimiento de una relación electrónica con la Universidad, como, por ejemplo, el calendario de días inhábiles, portal de licitación electrónica, tablón electrónico de anuncios, información sobre requisitos técnicos, protección de datos, enlaces de interés, etc.

#### Acceder a la sede electrónica de la USAL

El acceso a la Sede electrónica se encuentra en: [https://sede.usal.es](https://sede.usal.es/)

#### Preguntas frecuentes

Con carácter general para poder hacer uso de los servicios y trámites disponibles en la Sede Electrónica es necesario disponer de un certificado electrónico reconocido [\(DNI electrónico](https://www.dnielectronico.es/PortalDNIe/) o [Certificado digital de la FNMT \)](https://www.sede.fnmt.gob.es/certificados/persona-fisica), además de tener instalada la aplicación [Autofirma](https://firmaelectronica.gob.es/Home/Descargas.html) en tu equipo.

Los miembros de la comunidad universitaria podrán utilizar los sistemas anteriores, o excepcionalmente sus credenciales IdUSAL, para realizar determinados trámites. La relación de trámites o procedimientos afectados por esta circunstancia (facilitando el acceso a la gestión electrónica con credenciales proporcionadas por la Universidad bastantes para firmar) se indicará en la Sede Electrónica, en el campo informativo "sistemas de identificación" de cada trámite o servicio.

La Sede Electrónica está disponible durante las 24 horas los 365 días del año, desde cualquier dispositivo que tenga conexión a Internet.

La presentación de los trámites realizados en un día inhábil se entenderá como efectuados en la primera hora del primer día hábil siguiente, salvo que una norma permita expresamente la recepción en día inhábil.

- Para **incidencias técnicas** (configuración equipo, certificados, navegador, software necesario para firma), a través del teléfono extensión 1111, en horario de 09:00h-14:00h (L-V) y de 16:00h-18:00h (L-J) o a través de la herramienta de soporte de los Servicios Informáticos, CPD en el siguiente enlace:
	- [Soporte: Incidencias Técnicas de la Administración Electrónica](https://cau.usal.es/servicedesk/customer/portal/1/create/86)
- Para **incidencias sobre el funcionamiento u otras dificultades relacionadas con procedimientos electrónicos publicados** en el catálogo de servicios de la Sede electrónica, a través de la herramienta de soporte de los Servicios Informáticos, CPD en el siguiente enlace:
	- [Soporte: Incidencias sobre Procedimientos Electrónicos](https://cau.usal.es/servicedesk/customer/portal/1/create/72)

Aquellos usuarios no pertenecientes a la comunidad universitaria pueden hacerlo a través del siguiente enlace [\(https://sede.usal.es](https://sede.usal.es/formulario-de-incidencias) (i) [/formulario-de-incidencias](https://sede.usal.es/formulario-de-incidencias)) o con carácter general en el correo electrónico [sede@usal.es](mailto:sede@usal.es)

### Artículos cómo

- [Exportar, importar y eliminar los certificados](https://sicpd.usal.es/display/LAZ/Exportar%2C+importar+y+eliminar+los+certificados)
- [Instalar Autofirma](https://sicpd.usal.es/display/LAZ/Instalar+Autofirma)
- [Solicitar e instalar un certificado digital](https://sicpd.usal.es/display/LAZ/Solicitar+e+instalar+un+certificado+digital)

# Otra información

**O** 

También puedes consultar el apartado de preguntas frecuentes propio de la sede en la dirección:

<https://sede.usal.es/preguntas-frecuentes>

## Contenido relacionado

- [He perdido/me han robado el Carné Universitario](https://sicpd.usal.es/pages/viewpage.action?pageId=5179644)
- [Mi carné se ha deteriorado](https://sicpd.usal.es/pages/viewpage.action?pageId=5178100)
- [Carné universitario](https://sicpd.usal.es/pages/viewpage.action?pageId=5177679)
- [No puedo usar algún servicio](https://sicpd.usal.es/pages/viewpage.action?pageId=5182130)
- [Tengo problemas para actualizar mi Carné Universitario](https://sicpd.usal.es/pages/viewpage.action?pageId=5179656)